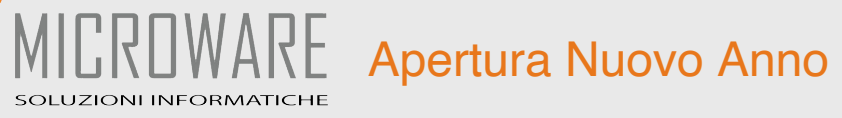

## Introduzione

All'inizio dell'anno, occorre impostare i contatori usati da Pratiko per la gestione della pratiche e dei documenti contabili.

Per poter gestire al meglio le preferenze degli utenti la procedura per l'apertura del nuovo anno si effettua manualmente.

Questa modalità presenta due vantaggi:

1) la completa gestione dei progressivi, in quanto è l'operatore a decidere come impostare i contatori, previo suggerimento di Pratiko;

2) poter continuare con la numerazione del vecchio anno per, ad esempio, completare l'emissione delle fatture per le pratiche dell'anno appena concluso, fino a quando non si decide di cominciare col nuovo anno;

Di seguito sono riportate le istruzioni per poter impostare in modo corretto detti progressivi.

ATTENZIONE: Le istruzioni cambiano in base all'impostazione di "Progressivo Fattura Continuo" presente in Parametri di Base.

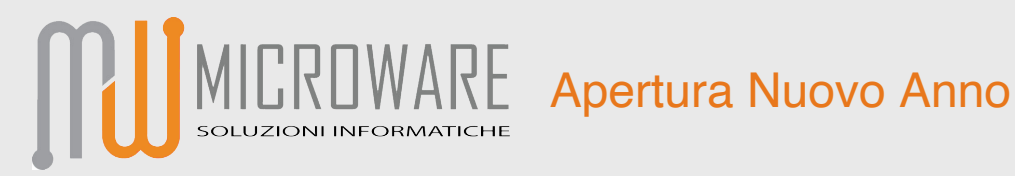

## Modalità "Progressivo Fattura Continuo" = Si [modalità standard]

Se hai impostato questo parametro a Si (vedi figura e ignora le altre impostazioni), la numerazione delle fatture non prevede la stampa del suffisso "/anno".

Per effettuare una verifica, aprite "Parametri di Base" <sup>&</sup>gt; "Avanzati" > "Gestione" (clicca sul "Portapenne" per Pratiko fino alla versione 3.3.468 oppure clicca sul pulsante con l'icona "ingranaggio" per Pratiko dalla versione 3.3.500 in poi).

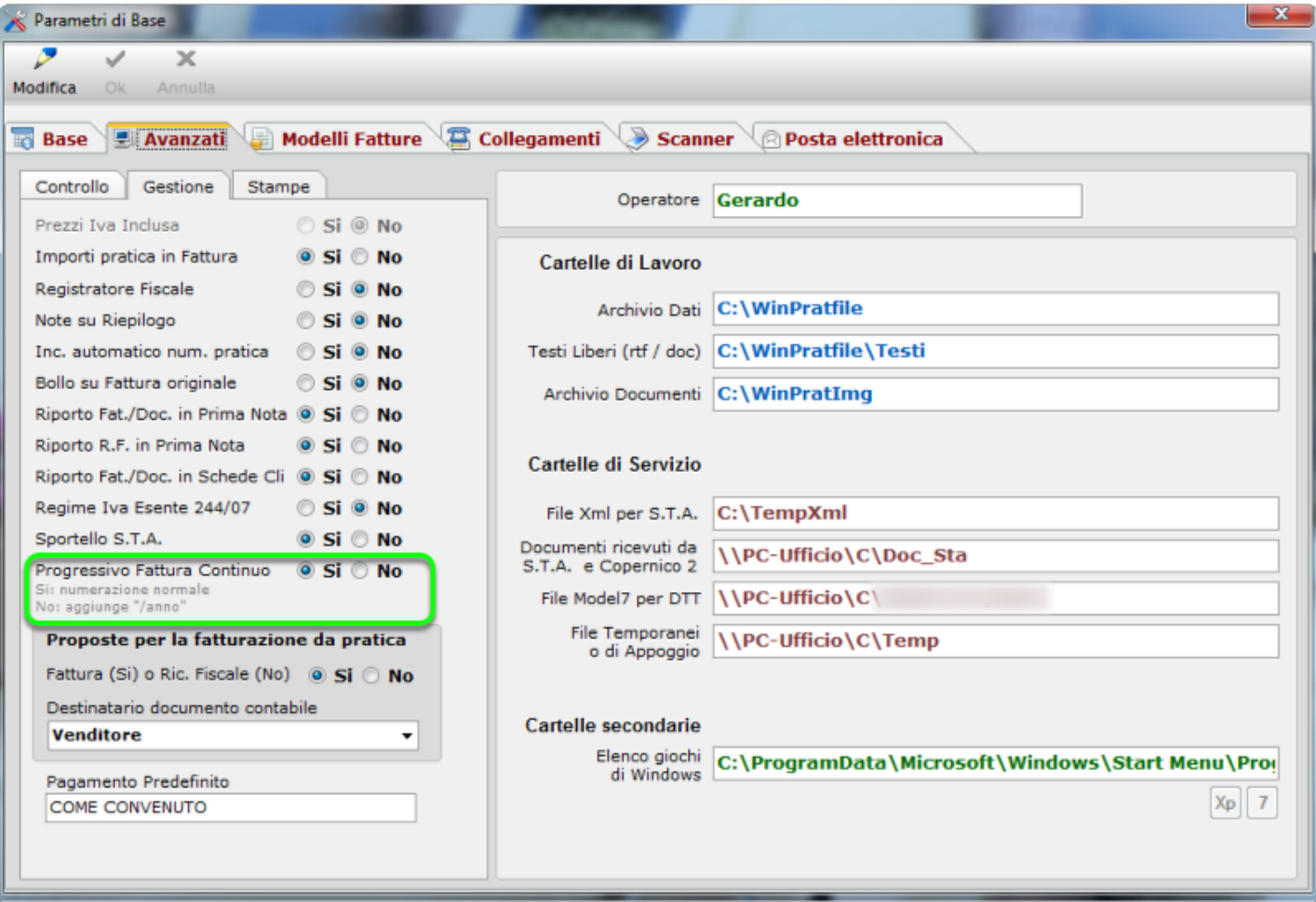

Apertura Nuovo Anno

In tal caso, per aprire il nuovo anno aprire "Gestione Progressivi" e poi cliccate sul pulsante "Nuovo" (clicca col tasto destro sul "Portapenne" per Pratiko fino alla versione 3.3.468 oppure sul pulsante con l'icona "ingranaggio" per Pratiko dalla versione 3.3.500 in poi).

**OWARE** 

**DLUZIONI INFORMATICHE** 

Nel box di richiesta che appare, occorre scegliere come impostare i progressivi. In questo caso puoi scegliere se far partire le fatture da 1 (scelta Si) o continuare la numerazione dell'anno precedente (scelta No). Per lasciare tutto inalterato, clicca su "Annulla".

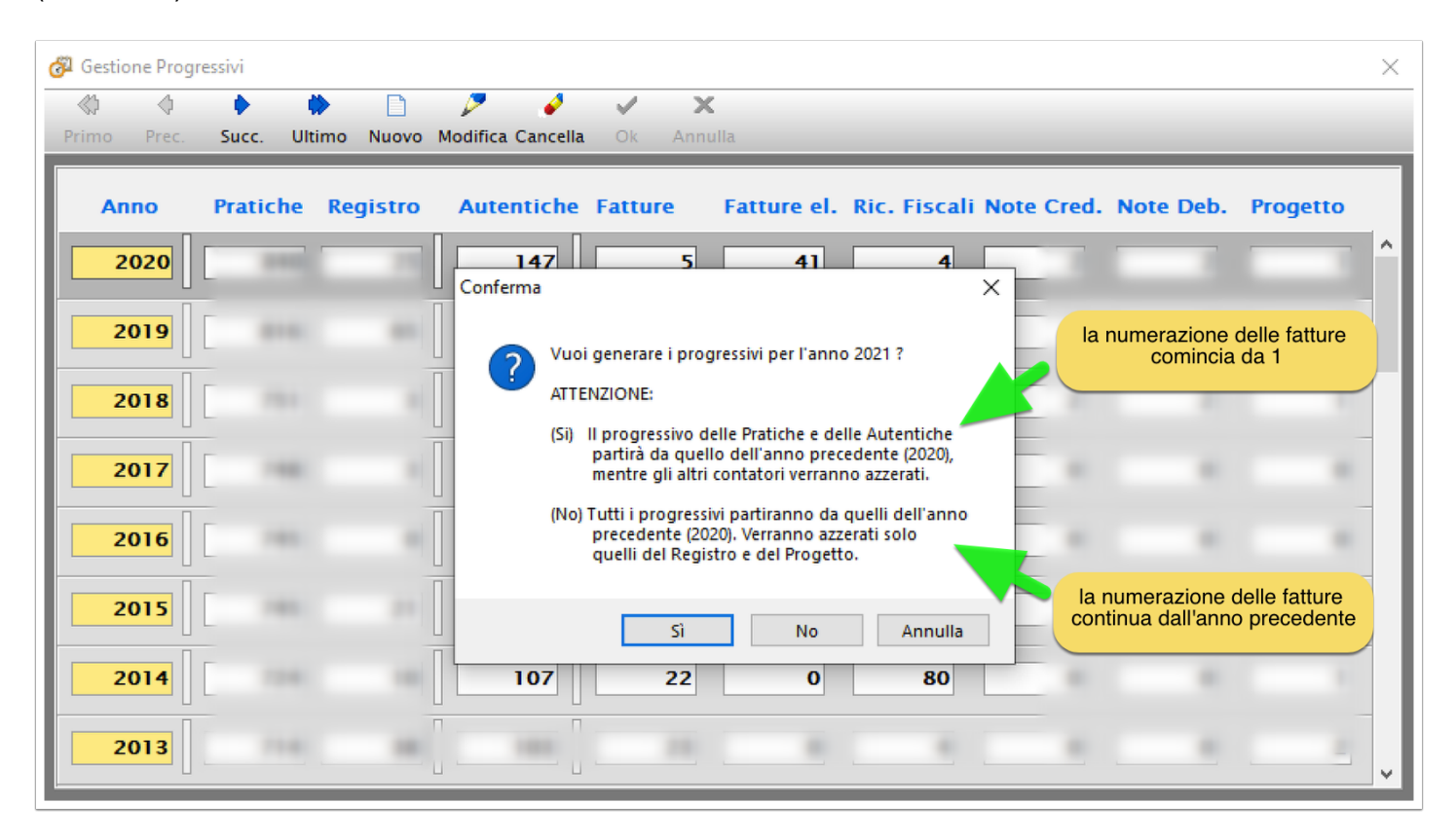

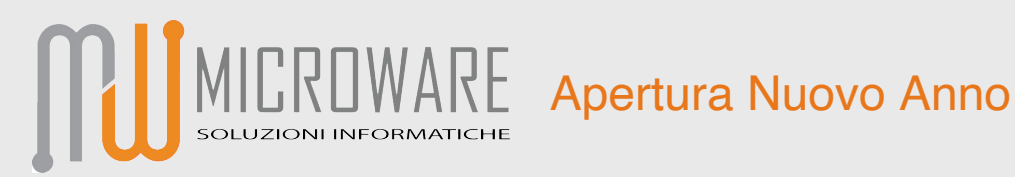

## Modalità "Progressivo Fattura Continuo" = No

Se hai impostato questo parametro a No (vedi figura e ignora le altre impostazioni), la numerazione delle fatture prevede la stampa del suffisso "/anno".

Per effettuare una verifica, aprite "Parametri di Base" <sup>&</sup>gt; "Avanzati" > "Gestione" (clicca sul "Portapenne" per Pratiko fino alla versione 3.3.468 oppure clicca sul pulsante con l'icona "ingranaggio" per Pratiko dalla versione 3.3.500 in poi).

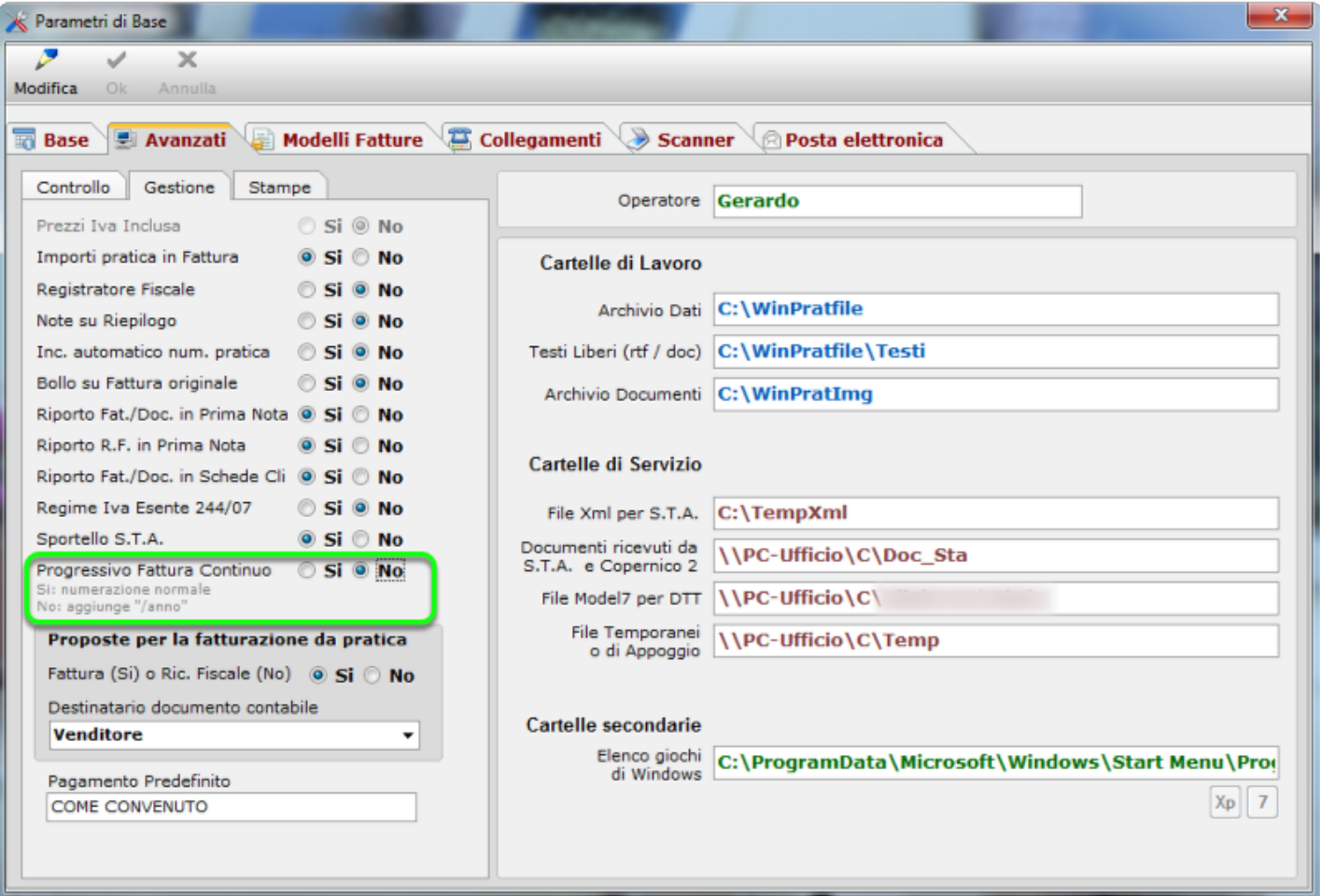

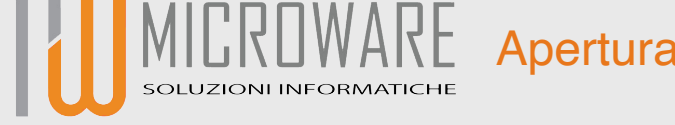

In tal caso, per aprire il nuovo anno aprire "Gestione Progressivi" e poi cliccate sul pulsante "Nuovo" (clicca col tasto destro sul "Portapenne" per Pratiko fino alla versione 3.3.468 oppure sul pulsante con l'icona "ingranaggio" per Pratiko dalla versione 3.3.500 in poi).

Nel box di richiesta che appare puoi scegliere solo se aprire il nuovo anno e far partire le fatture da 1 (scelta Si) o lasciare tutto inalterato (scelta No).

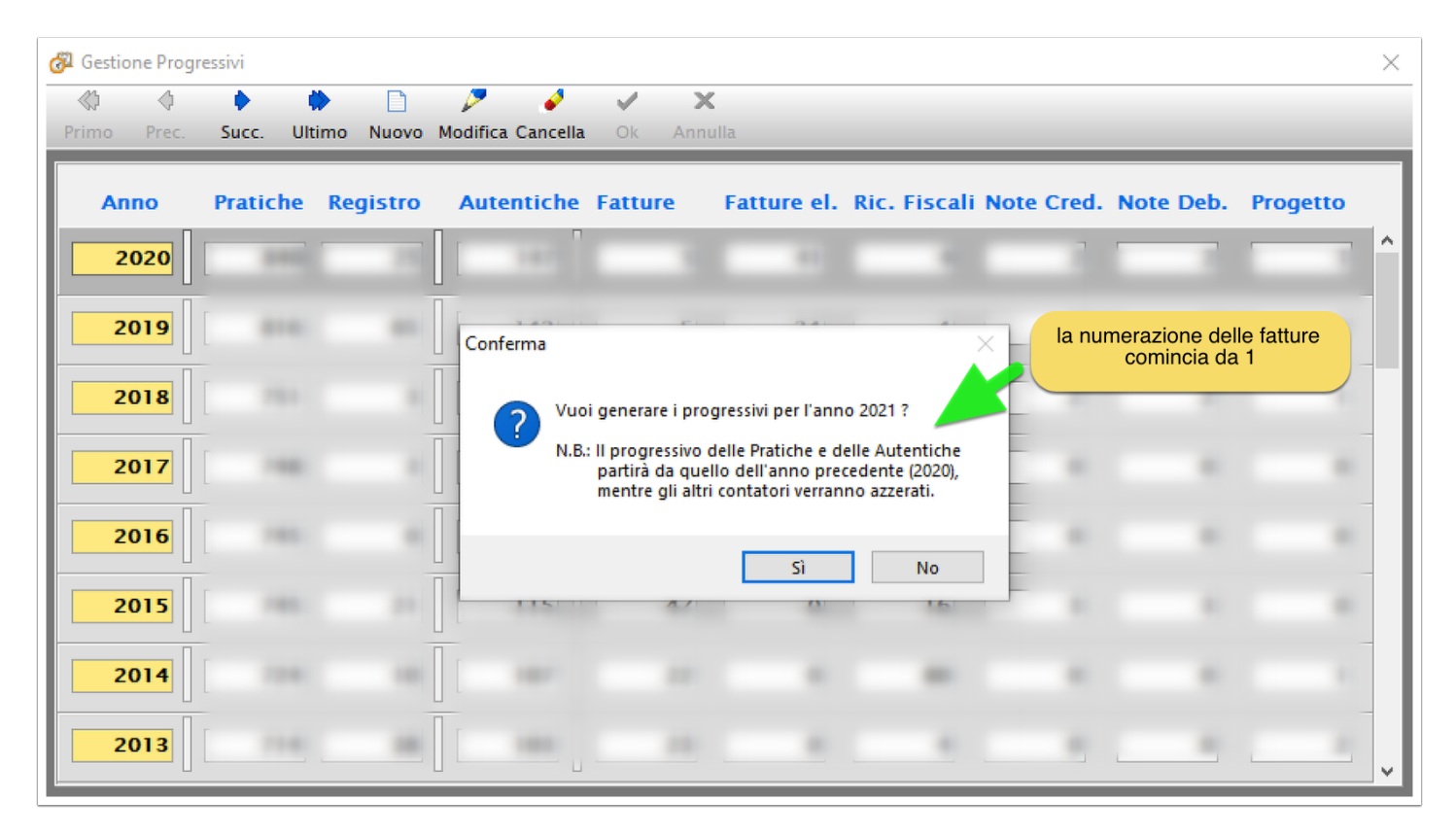

## **Conclusioni**

Completata questa impostazione sarà possibile caricare pratiche e/o documenti contabili per il nuovo anno. Nel caso in cui non vengono impostati i progressivi e si prova ad inserire una pratica o una fattura per il nuovo anno, Pratiko ne annulla l'inserimento segnalandone l'errore.

Se, dopo aver aperto il nuovo anno, c'é ancora la necessità di emettere dei documenti contabili per l'anno precedente, basta impostare correttamente la data di emissione e Pratiko provvederà a prendere il progressivo in base all'anno richiesto. In questo caso è sempre bene verificare la corretta progressione dei contatori, in particolare se la numerazione continua nel nuovo anno.